# **How to Waive NJPIRG Fees**

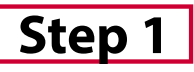

Visit paymybill.rutgers.edu and log into your onlinetermbill.Clickthe**'PayMyBill'**button found under the Outstanding Balance box.

*Tip:Toviewmoreinformationabout our payment options click here.* 

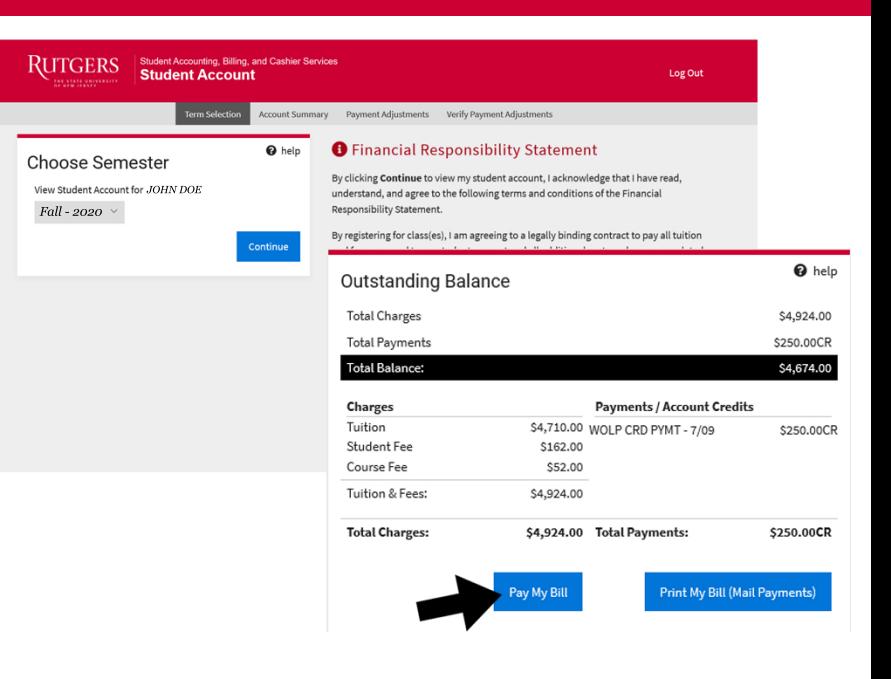

## **Step2**

Once on the Payment Adjustments, select the the bullet that reads,

'I do not wish to contribute to NJPIRG, and my payment has been reduced by the **NJPIRG** fee in the Payment Adjustments box, below. For more information, please **visitNJPIRGwebsite.'**

Then select verify payment adjustment.

### **Payment Adjustments**

#### **Payment Reductions**

For your payment, you may be able to reduce the Total Balance by claiming certain adjustments listed below. Check only the boxes that apply to your account.

I am receiving additional financial aid this semester which is not on the statement.

I do not wish to contribute to NJPIRG, and my payment has been reduced by the NJPIRG fee in the Payment Adjustments box, below. For more information, please visit the NJPIRG website.

I have enrolled in the Rutgers Tuition Payment Plan, but half of my budget does not cover my semester charges. I am paying the balance owed

I will receive a payment from a third party (external scholarship or company billing).

I will be receiving Rutgers Remission for T.A.'s, G.A.'s, fellows, staff or dependent child, so I have subtracted my remission benefit from my balance due.

#### **Adjust Principal Payment Amount**

**Total Balance Principal Payment** 

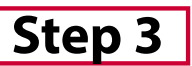

You have officially opted out of the PIRG fee.

Please note that it will take  $24-48$  hours for the changes made to reflect your term bill.

#### **O** Your Student Account Status

- . You have not paid your student account charges for this term. Please pay before the due date
- . Your Term Bill is due on 8/07/2020.  $\bullet$  Financial Holds \$0.00
- · Term Billable Credit Hours 15.0
- .<br>ial Re ibility: cepted on Wednesday July 01, 2020 at 05:39 PM from user UMAR ABBASI at IP address
- 174.228.147.232/172.29.197.89.

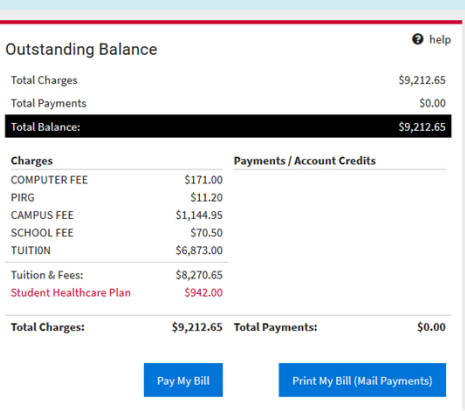

#### **Payment Options**

#### **Pay Online By Electronic Check**

You may pay by e-check, which is an electronic withdrawal from your checking or savings bank account. No additional fee is charged for the e-check, unless the electronic payr is returned as unpaid from your bank to the university. If your e-check is returned as unpaid from the bank, a \$60.00 returned payment fee is assessed. The \$60 fee consists of a \$50 administrative fee and a \$10 returned check charge assessed by our payment processor when a payment fails. You may also be assessed additional late fees if you fail to make payment by the due date indicated on your student<br>statement of account.

#### **Pay Online By Credit Card**

MasterCard, Visa, American Express and Discover Card n be used to pay tuition and fees online. A service fee will be ience. In-persor ssed to your credit card for this conve credit card payments are no longer accepted by the Cashier's Offices at the University.

**Q** help

9201.45

9201.45

rify Payment Adiustments